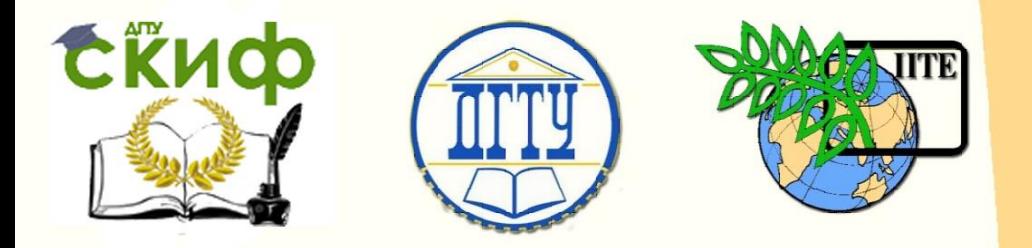

ДОНСКОЙ ГОСУДАРСТВЕННЫЙ ТЕХНИЧЕСКИЙ УНИВЕРСИТЕТ

УПРАВЛЕНИЕ ДИСТАНЦИОННОГО ОБУЧЕНИЯ И ПОВЫШЕНИЯ КВАЛИФИКАЦИИ

Кафедра «Робототехника и мехатроника»

# **Учебно-методическое пособие**

по выполнению лабораторной работы по дисциплине «Подготовка производства мехатронных и робототехнических узлов на базе современного оборудования»

# **«Наладка технологической системы многоцелевого станка с УПУ, подготовка управляющих программ»**

Авторы

Череватенко В.А., Круглова Т.Н., Иванов А.В.

Ростов-на-Дону, 2015

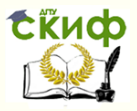

## **Аннотация**

Изложена методика наладки мехатронной технологической системы многоцелевого станка с ЧПУ модели 2204ВМФ4 для изготовления деталей мехатронных узлов. Рассмотрена структура и представлены основные принципы подготовки управляющих программ для устройств ЧПУ типа 2С42.

Предназначены для бакалавров направления 15.03.06 «Мехатроника и робототехника».

2

# **Авторы**

доцент В.А. Череватенко доцент, к.т.н. Т.Н. Круглова магистрант А.В. Иванов

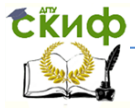

Робототехника и мехатроника

# **Оглавление**

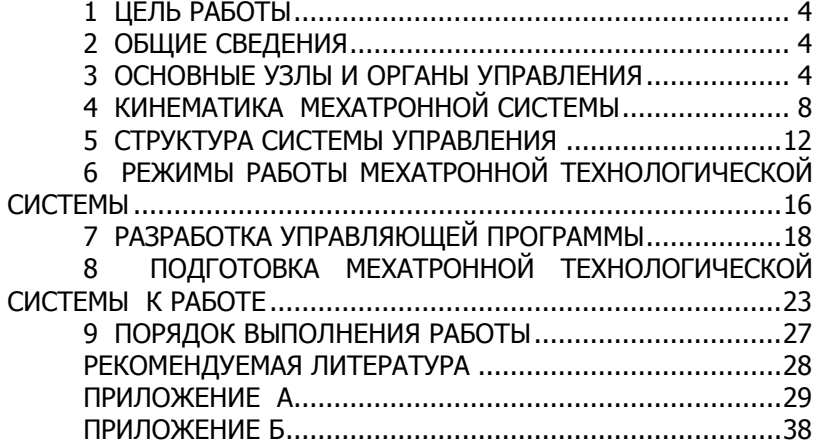

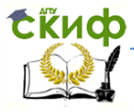

Робототехника и мехатроника

# **1 ЦЕЛЬ РАБОТЫ**

<span id="page-3-0"></span>Целью работы является приобретение навыков анализа конструктивных особенностей мехатронной системы многоцелевого станка мод.2204ВМФ4, наладки технологической системы, подготовки управляющих программ для ЧПУ мод. 2С42.

# **2 ОБЩИЕ СВЕДЕНИЯ**

<span id="page-3-1"></span>Мехатронная система – множество механических, процессорных, электронных и электротехнических компонентов, находящихся в связях друг с другом, образующих определенную целостность, единство.

Таким образом, наличие трех обязательных частей – механической (точнее электромеханической), электронной и компьютерной, связанных энергетическими и информационными потоками, является первичным признаком, отличающим мехатронные системы.

Электромеханическая часть включает механические звенья и передачи, рабочий орган, электродвигатели, сенсоры и дополнительные электротехнические элементы (тормоза, муфты). Механическое устройство предназначено для преобразования движений звеньев в требуемое движение рабочего органа.

Части системы, которые рассматриваются как неделимые, называются элементами. Части системы, состоящие из более чем одного связанного между собой элемента образуют подсистему.

Различают три класса структур мехатронной системы: иерархические, неиерархические и смешанные.

Многоцелевой горизонтальный высокой точности станок мод. 2204ВМФ4 является типичным представителем мехатронной технологической системы (МТС), позволяющей производить получистовое и чистовое фрезерование плоскостей, пазов и криволинейных поверхностей концевыми, торцевыми и дисковыми фрезами, а также растачивание, сверление, зенкерование, развертывание, нарезание резьбы метчиками.

# **3 ОСНОВНЫЕ УЗЛЫ И ОРГАНЫ УПРАВЛЕНИЯ**

<span id="page-3-2"></span>Общий вид многоцелевого станка мод, 2204ВМФ4 показан на рис.1, где: 1–стол; 2–защита поперечных направляющих; 3– головка шпинделя; 4–основание; 5–колонна; 6–защита продольных направляющих; 7–защита вертикальных направляющих; 8–

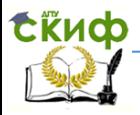

магазин смены инструмента; 9 – электрооборудование; 10-пульт управления станка; 11-выключатель местного освещения; 12 выключатель охлаждения.

Конструктивными особенностями станка являются: применение замкнутых роликовых направляющих качения типа "танкеток" и беззазорных шариковых пар; применение в качестве привода главного движения электродвигателя постоянного тока с широким диапазоном регулирования; привод ходовых винтов непосредственно от высокомоментных электродвигателей постоянного тока; программирование координат стола, салазок и шпиндельной головки, автоматический зажим их при остановке; программирование режимов обработки, автоматический выбор и смена инструмента по программе.

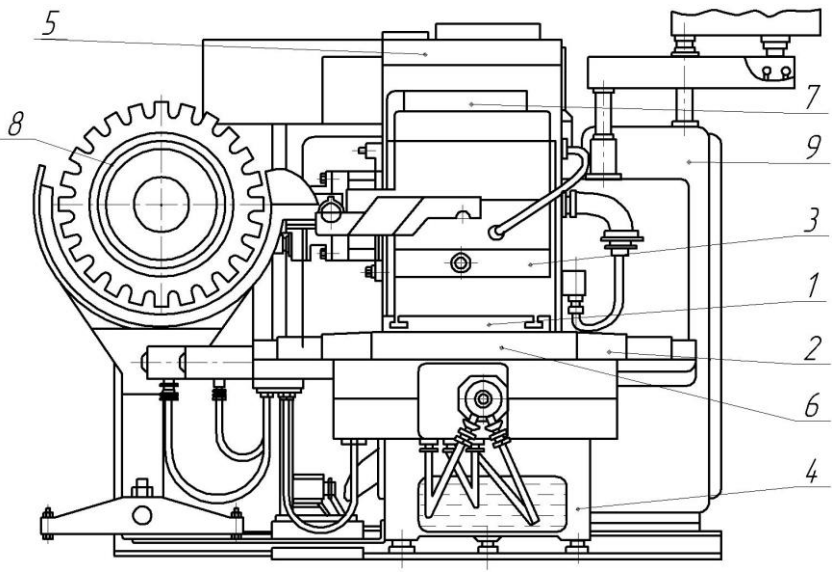

Рисунок 1 - Многоцелевой станок мод. 2204ВМФ4

К ре с то вый поворотный стол перемещается по горизонтальным направляющим основания и осуществляет продольное (по оси X') и поперечное (по ocи Z') перемещение обрабатываемых деталей, а также их поворот на 360° вокруг вертикальной оси Y.

Отсчетная система перемещения стола состоит из датчиков линейных перемещений (индуктосинов), состоящих из линей-

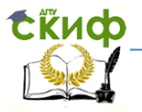

ки, закрепленных на салазках и головки, закрепленной на корпусе поворотного стола. Отсчет углов поворота планшайбы производится круговым индуктосином. Торможение и останов стола в крайних положениях обеспечивается блоком конечных выключателей и упорами.

Ш пи н дельная головка перемещается по вертикальным направляющим колонны, выполненным в виде накладных планок, на замкнутых с предварительным натягом роликовых элементах качения типа "танкеток". Привод перемещения головки расположен в колонне и состоит из двигателя и шариковой пары, гайка которой закреплена в задней части головки.

Перемещение блока шестерен по валу при переключении диапазона скоростей шпинделя производится двигателем со встроенным редуктором через коническую пару и систему рычагов.

Контроль положения блоков осуществляется микропереключателями. Зажим инструмента в корпусе шпинделя производится пакетом тарельчатых пружин, затягивающих инструмент в конце шпинделя через шток.

Освобождение инструмента происходит, когда шток под воздействием рычага перемещается вперед. При этом кулачки освобождают хвостовик инструмента, а шток выталкивает его из корпуса шпинделя.

Крутящий момент инструменту придается шпонками на торце шпинделя, входящими в пазы фланца инструмента.

В задней части корпуса головки расположен сельсиндатчик углового положения шпинделя, связанный с последним через шестерню.

О снование представляет собой жесткую чугунную отливку коробчатой формы и служит несущей деталью станка. По направляющим основания перемещается крестовый поворотный стол. Направляющие, редуктор и винт продольного перемещения стола защищены телескопическими щитками, закрепленными на основании и салазках.

Колонна устанавливается на основании станка и представляет собой жесткую оребренную чугунную отливку коробчатой формы с проёмом в передней части для размещения шпиндельной головки. По вертикальным направляющим колонны перемещается шпиндельная головка.

На верхней плоскости колонны размещены корпус, несущий двигатель перемещения шпиндельной головки и блок

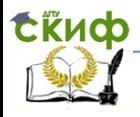

сельсинов грубого отсчета вертикальной координаты, опора шарикового транспортного винта и зажим перемещения шпиндельной головки.

На левой боковой части стенки колонны закреплены автооператор и блок конечных выключателей электрического останова шпиндельной головки в крайних положениях.

На правой боковой стенке колонны на кронштейне размещена линейка датчика линейных перемещений головки и пульт станка.

Конструкция приводов подач и механизмов останова подвижных органов одинакова для всех узлов станка.

М а г а з и н представляет собой корпус, закрепленный на специальной стойке, стоящей отдельно от станка. В корпусе расположен электродвигатель вращения магазина, который через шкив, шестерни и червячную передачу вращает барабан с инструментом. Барабан представляет собой диск большого диаметра, на периферии которого расположены 30 пазов для установки инструментов. При подходе к заданной позиции барабан уменьшает частоту вращения, а затем останавливается. После этого начинает работать перегружатель. Он переносит втулку с инструментом из гнезда магазина к руке автооператора и обратно.

П е р е г р у ж а т е л ь представляет собой редуктор, на выходном валу которого закрепляются клещи. У магазина клещи находятся в раскрытом состоянии. При движении к автооператору под действием тарельчатых пружин клещи зажимают втулку и переносят ее с инструментом к автооператору.

А в т о о п е р а т о р снабжен 2-захватной рукой, которая осуществляет непосредственно захват инструментов во втулке и в шпинделе, и меняет их местоположение.

Смена инструмента происходит при остановке шпинделя в определенном угловом положении для ориентирования торцевых шпонок, входящих в пазы фланца инструмента. Шпиндельная головка поднимается в позицию смены - крайнее верхнее положение: отработавший инструмент вводится в правый захват автооператора, а затем освобождается от зажима в шпинделе. Включается двигатель автооператора. Происходит зажим инструментов в захватах руки, движение руки вдоль оси шпинделя, вследствие чего хвостовики инструментов извлекаются из корпусов шпинделя и втулки. Происходит поворот руки- ее захваты меняются местами. Далее в обратном направлении вдоль оси рука вводит оче-

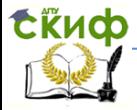

#### Робототехника и мехатроника

редной инструмент в шпиндель и отработавший инструмент во втулку перегружателя.

# <span id="page-7-0"></span>**4 КИНЕМАТИКА МЕХАТРОННОЙ СИСТЕМЫ**

Привод главного движения (рис. 2, в) содержит электродвигатель постоянного тока Ml и кинематическую цепь, соединяющую его со шпинделем (валы I, II,III). Блок передвижных колес 23-57 расширяет диапазон регулирования частот вращения шпинделя. Блок передвигается с помощью рычажной системы от двигателя М2 со встроенным редуктором. Сельсин СЧ служит датчиком углового положения шпинделя.

Приводы движения по осям координат У, Z, X унифицированы. Применение высокомоментных электродвигателей постоянного тока МЗ, М4, М5 позволило исключить зубчатые передачи и соединить двигатели напрямую с ходовыми винтами VI, VII, VIII. Так как передача винт-гайка качения несамотормозящаяся, ходовой винт удерживается oт поворота механизмом зажима (рис. 2,б) с помощью тарельчатых пружин ПРI. Для разжима электродвигатель М7 со встроенным редуктором поворачивает эксцентриковый вал ХV111, передвигает тягу, сжимает пакет пружин, раздвигая прижимные пружины и лсвобождая край тонкого тормозного диска на ходовом винте.

Привод поворота стола состоит из высокомоментного двигателя постоянного тока М6 (см.рис. 2,в), зубчатых передач 18/25, 41/18, 25/41 и червячной передачи I/IOO. Поворотный стол фиксируется четырьмя пакетами тарельчатых пружин, которые разжимаются эксцентриками, действующими от одного электродвигателя (на схеме не показано).

Редуктор сельсинов РС (рис. 2,а) представляет собой блок из трех сельсинов CI, C2, СЗ, соединенных зубчатыми передачами между собой и с ходовым винтом Е, служащих для грубого отсчета координат: целого числа миллиметров или градусов.

М а г а з и н (рис. 3) получает вращение от электродвигателя М8 и передач: клиноременной ф63/ф130, цилиндрической зубчатой 20/40 и червячной 1/90. Блок сельсинов БС является отсчетной системой и обеспечивает поиск гнезда с очередным инструментом.

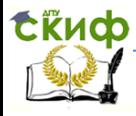

Механизм смены инструмента состоит из магазина, перегружателя и автооператора. Инструмент в шпинделе меняется автоматически по программе. При этом пакет тарельчатых пружин, удерживающих хвостовик инструмента в шпинделе, сжимается с помощью кулачка и рычагов, приводимых в действие отдельным электродвигателем.

П е р е г р у ж а т е л ь П представляет собой клещи, вращающиеся от электродвигателя М9. Пакет тарельчатых пружин ПР2 закрывает захват перегружателя. Этот захват раскрывается при возвращении перегружателя к магазину: прижимная часть клещей задерживается упором У. Исполнительной частью автооператора является его двухзахватная рука РАО. Поворот руки на  $180^0$  производится мальтийским механизмом, состоящим из четырехпазового мальтийского креста МК и водила в виде двухцевочного кривошипного диска КД на валу XXV. Кулачок К управляет зажимом захватов руки. Вал ХХV получает вращение от электродвигателя М10.

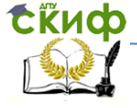

### Робототехника и мехатроника

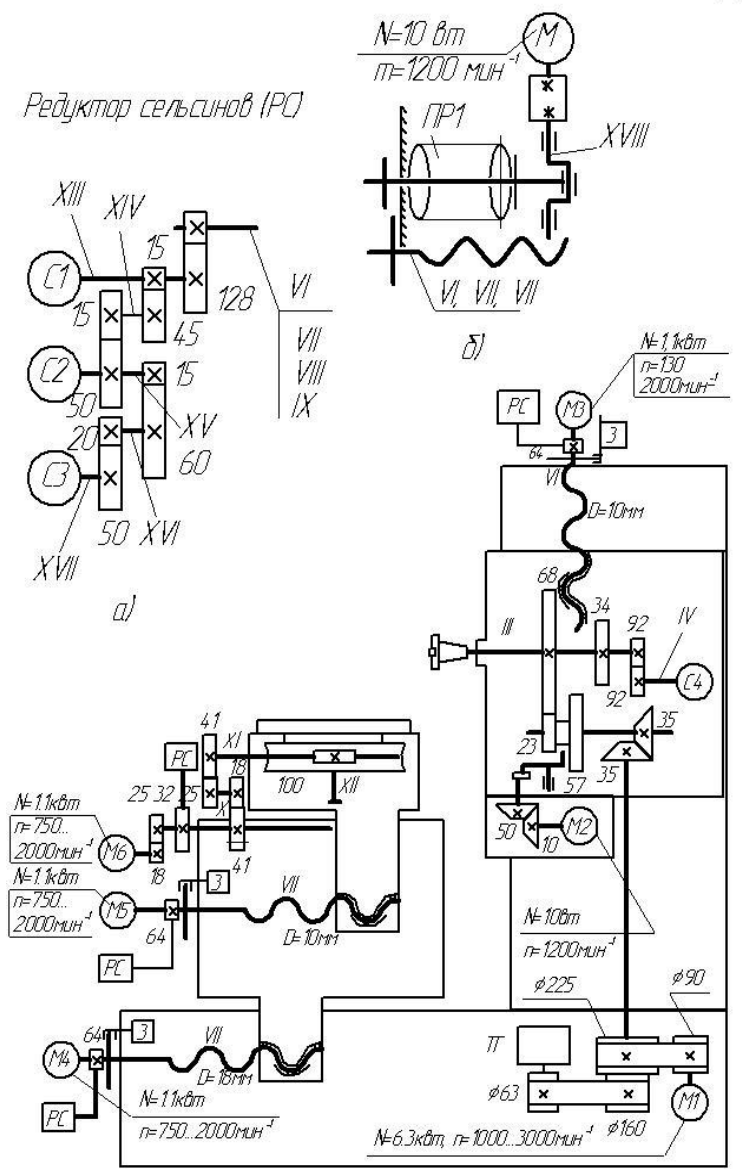

Механизм зажима ходовых винтов (3)

Рисунок 2 - Кинематическая схема станка мод. 2204ВМФ4

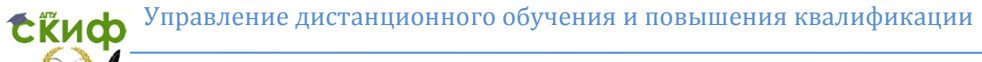

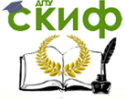

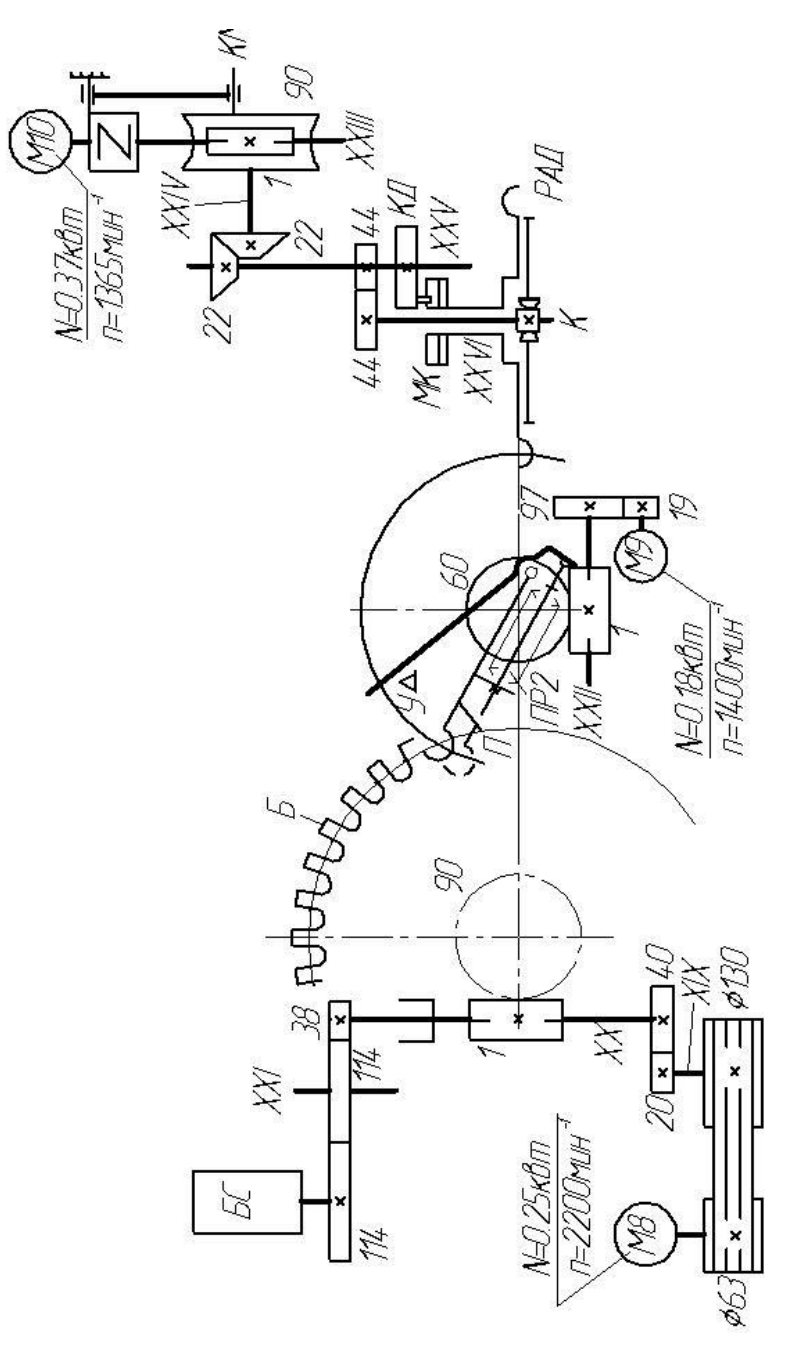

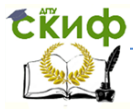

О тсчетная система. Для измерения по координатам  $X'$ . У',  $Z'$  и  $B'$  (поворот вокруг оси У) служит двухотсчетная система, грубый отсчет по каждой координате ведет блок из трех сельсинов. Каждому положению стола (головки) coответвует вполне определенное положение сельсинов в блоке.

Сельсин СЗ (см.рис. 2, а) является сельсином старшего разряда; он отсчитывает сотни миллиметров перемещения , а С2 – десятки, С1 - единицы. Датчиком для точного отсчета является линейный или круговой индуктосин. Мера линейного индуктосина выполнена с периодичностью а 1мм. Система может вести отсчет микрометров. Головка индуктосина соединена с перемещающейся частью, например с салазками (для отсчета по оси Z), а линейка индуктосина установлена на неподвижной части (на основании – для отсчета по той же оси). Сельсин и индуктосин - индуктивные датчики перемещений фазового типа. Их сигналы обрабатывает и считает система ЧПУ.

## **5 СТРУКТУРА СИСТЕМЫ УПРАВЛЕНИЯ**

<span id="page-11-0"></span>Информационная подсистема (ИС) представляет собой совокупность функционально объединенных измерительных, вычислительных и других вспомогательных технических средств, предназначенных для получения измерительной и другой, необходимой для нормального функционирования мехатронной технологической системы (МТС) информации, ее передачи, хранения и преобразования в целях представления этой информации в системе управления в виде, удобном для принятия решения.

ИС имеет одну цель – обеспечить упорядоченный обмен полной, достоверной информацией между различными подсистемами внутри МТС и с внешней средой, что необходимо для надежного функционирования мехатронного устройства как единого целого.

ИС многоцелевого станка мод. 2204ВМФ4 базируется на системе ЧПУ типа 2С42.

Система ЧПУ дает возможность пpoгpaммировать координатные перемещения, смену инструмента, коррекцию инструмента и скорости, циклы обработки.

Устройство ЧПУ типа 2СЧ2 является замкнутым устройством и по своим функциональным возможностям и степени

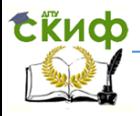

совершенства элементной базы может быть отнесено к устройствам ЧПУ IV поколения. Оно включает в себя встроенную микро-ЭВМ "Электроника-60" и построено по принципу устройства ЧПУ типа CNC со свободным программированием алгоритмов управления.

Используемая в устройстве микро-ЭВМ в совокупности с необходимым математическим обеспечением реализует заданный состав алгоритмов управления (например, ввод-вывод, вычисление траектории и скоростей перемещения рабочих органов станка, выдачу управляющих последовательностей команды и др.).

Задание размеров может осуществляться в абсолютных значениях и приращениях. Информация координируется по системе ИСО. Устройство может осуществлять линейную и круговую интерполяцию. Устройство имеет функционально-модульный принцип построения, т.е. все функциональные блоки устройства выполнены в виде законченных устройств (модулей). Структурная схема устройства ЧПУ типа 2СЧ2 представлена на рис.4.

В устройстве ЧПУ предусмотрен единый канал связи, осуществляющий связь между всеми блоками устройства. Условно он разбит не две части: верхнюю и нижнюю панели. Через интерфейс связи со станком все сигналы канала передаются на верхнюю панель, где проходит магистраль станочной периферии, По нижней панели, проходит канал микро-ЭВМ, осуществляющий связь между центральным процессором, памятью и всеми внешними устройствами.

Микро - ЭВМ "Электроника.-6О" **1** (см.рис.4) является основным узлом устройства ЧПУ и обеспечивает управление всеми блоками устройства. Основными модулями микро-ЭВМ являются центральный процессор, постоянное запоминающее устройство, оперативное запоминающее устройство и оперативное запоминающее устройство после отключения питания. Центральный процессор выполняет все необходимые арифметико-логические операции для обработки информации и управляет распределением времени использования канала внешними устройствами и блоками.

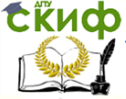

#### Робототехника и мехатроника

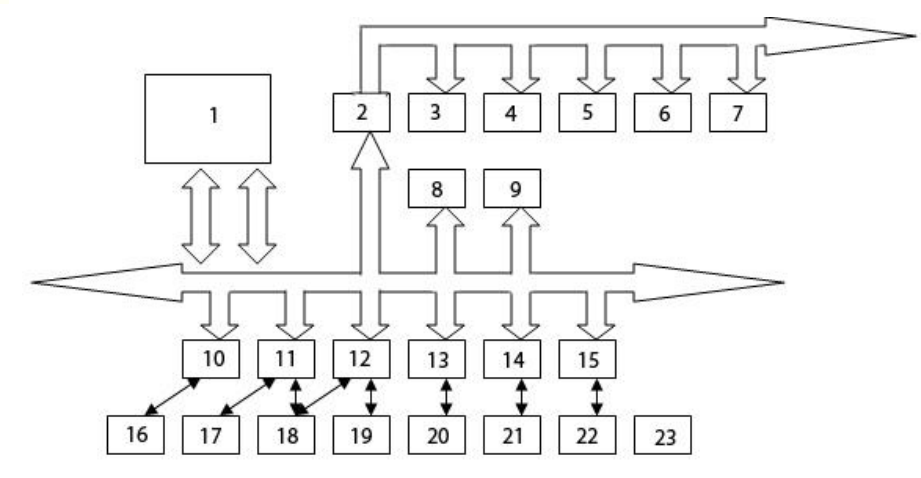

Рисунок 4 - Структурная схема устройства ЧПУ

Постоянное запоминающее устройство предназначается для хранения и выдачи в центральный процессор информации о системно-технологических и функциональных программах.

Оперативное запоминающее устройство предназначается для хранения программы, всевозможных констант и удовлетворения потребностей центрального процессора.

Оперативное запоминающее устройство после отключения питания используется для хранения и неразрушающего считывания констант, данных коррекции на размер инструмента и других данных при отключении основных источников питания.

Интерфейс связи со станком **2** представляет собой устройство, выполняющее функции связи канала микро-ЭВМ с рядом блоков, управляющих станком.

Блоки входных и выходных сигналов **3,4** обеспечивают бесконтактную выдачу сигналов на станок и бесконтактный прием сигналов от станка. Они обеспечивают выдачу технологических и вспомогательных команд.

Блок управления приводами **5** предназначен для формирования напряжения управления приводами (включая и привод главного движения), а также коррекции этих напряжений при использовании блока адаптивного управления.

Блок адаптивного управления **6** используется для обеспе-

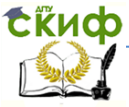

чения оптимального закона управления приводом подач.

Блок связи с датчиками **7** предназначен для измерения перемещений рабочего органа, станка и преобразования этих перемещений в сигналы обратной связи.

Таймер **8** представляет собой специализированный блок, выдающий сигналы с интервалом, определяемым частотой генератора 100 кГц и программно-заданной величиной.

Программируемые часы реального времени **9** служат для отсчета временных интервалов различной длительности.

Интерфейсы **10-15** блоков **16-22** представляют собой устройства, выполняющие функции связи канала микро-ЭВМ с этими блоками»

Пульт коррекции **16** предназначен для изменения скорости главного движения и скорости подачи.

Пульт ручного управления **17** позволяет задавать режимы рабо-

ты устройства, производить ручной ввод данных, вести диалог с устройством и осуществлять редактирование программы.

Электронная пишущая машинка **18** обеспечивает вывод на печать всех необходимых данных.

Блок отображения символьной информации **19** предназначен для отображения на электронно-лучевой трубке буквенно-цифровой информации.

Фотосчитывающее устройство **20** предназначено для считывания информации с перфоленты и передачи ее через интерфейс в центральный процессор.

Перфоратор **21** позволяет получать откорректированные перфоленты и дубликаты перфолент.

Блок преобразования кодов **22** используется для преобразования двоично-десятичного кода в двоичный код и двоичного кода в двоично-десятичный.

Блок питания **23** предназначен для питания всех устройств и блоков устройства ЧПУ.

Принцип работы устройства ЧПУ типа 2СЧ2 заключается в следующем. Информация о программе обработки детали, нанесенная на перфоленту, считывается фотосчитывающим устройством и поступает в оперативное запоминающее устройство центрального процессора и запоминается в нем. Центральный процессор осуществляет весь процесс обработки информации с учетом данных коррекции программы и сигналов обратной связи по пути в выдает ее в электронные блоки, в том числе и в блок

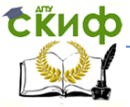

управления приводами. Последний формирует напряжение управления приводами и направляет его в следящий привод. Следящий привод управляет электродвигателями постоянного тока и обеспечивает обработку рабочим органом станка заданных координат.

### **6 РЕЖИМЫ РАБОТЫ МЕХАТРОННОЙ ТЕХНОЛОГИЧЕСКОЙ СИСТЕМЫ**

<span id="page-15-0"></span> Предусмотрены следующие режимы работы: "Автомат", "Ручное управление", "Выход в исходное положение", "Выход в кадр", "Редактор УП", "Редактор корректоров и параметров", "Перфолента".

Режим "Автомат" предназначен для работы станка по УП и отработки управляющей программы. В этом режиме функционируют следующие подрежимы:

– "Основная программа" – в УП не отрабатываются кадры, помеченные косой черточкой (/);

– "Ускоренная программа" – УП отрабатывается с подачей, равной параметру ускоренной отработки;

– "Пуск с подтверждением" – по первому нажатию кнопки "Пуск" производится расчет кадра. Оператор имеет возможность просмотреть по индикации положение координат на конец кадра. Отработка начинается при повторном нажатии кнопки "Пуск";

– "Останов УП с подтверждением» – при нажатии в кадре функции MOI происходят останов. На экране индицируется "Технологический останов";

– "Останов УП по концу кадра" – отработка УП происходит с остановкой в конце каждого кадра;

– "Останов по элементам цикла" – отработка УП производится с остановкой в конце каждого кадра подпрограммы с постоянного цикла.

Режим "Ручное управление" – для перемещения органов станка необходимо набрать нужную координату. По нажатии кнопки "Пуск" в режиме "Ручное управление " осуществляется возврат, на траекторию, т.е. перемещение на быстром ходу органов станка по выбранным координатам в точку, откуда было начато ручное управление.

Режим "Выход в исходное положение" предназначен для вывода органов станка в постоянную точку по одной или нескольким координатам одновременно.

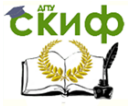

Режим "Выход в кадр" обеспечивает поиск заданного кадра и выход в точку с координатами, соответствующими началу заданного кадра.

Поиск кадра производится с начала УП. Если нужный кадр УП найден, в верхней строке экрана высветится номер предыдущего кадра.

Выход в кадр может отрабатываться как по одной, так и по нескольким координатам одновременно. Для того чтобы выйти в кадр, следует набрать нужные координаты и нажать кнопку "Пуск".

Режим "Редактор УП" предназначен для корректирования УП, находящиеся в памяти устройства, а также для создания новых.

 Редактор имеет два режима работы - "Командный " и "Экранный". Изначально редактор находится в командном режиме.

Командный режим – максимальная длина строки - 32 символа. Командная строка должна завершаться символом " ПС". После выполнения указанной команды редактор переходит в экранный режим (за исключением команда "удаление УП"), и можно приступить к редактированию. Переход на экранный режим также осуществляется командной строкой, состоящей из символа "Спец".

Экранный режим – Редактирование или ввод нового текста осуществляется с помощью клавиатуры символов, которым соответствуют определенные кнопки на верхней панели.

Закончив ввод новой УП, необходимо перевести редактор в командный режим нажатием кнопки "Спец".

Режим "Редактор корректоров и параметров" используется для редактирования с верхней панели пульта станочных параметров, корректоров и параметров подпрограмм, находящихся в памяти устройства.

В системе приняты следующие условные обозначения: Q станочные параметры; D - корректора; Р - параметры подпрограмм.

Редакция начинается с поиска нужного параметра. Если необходимо изменить значение этого параметра, с пульта ЧПУ набирается новое значение, которое индицируется в нижней левой части экрана. Новое значение параметра заносится нажатием кнопки "ПС".

Режим "Перфолента". Для ввода информации с пер-

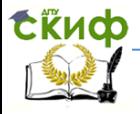

фоленты необходимо вставить перфоленту в фотосчитывающее устройство, вызвать режим "Перфолента ".

Для вывода УП следует вызвать режим "Перфолента ". набрать W %№ и нажать кнопку "ПС" (№ - номер УП).

# <span id="page-17-0"></span>**7 РАЗРАБОТКА УПРАВЛЯЮЩЕЙ ПРОГРАММЫ**

Программа делится на основную программу и подпрограмму (ПП). Текст основной программы является характерным для данной детали и описывает особенности ее обработки. В текст ПП включают часто повторяющиеся элементы обработки одной детали или характерные для всей номенклатуры деталей.

Программа (основная и подпрограмма) состоит из последовательности кадров. Каждый кадр состоит из определенных слов, расположенных в фиксированном порядке, причем некоторые слова могут быть опущены. Каждое слово состоит из буквы, называемой адресом, и последующей группы цифр-функций адреса.

Признаком начала программы является символ % и номер программы. Номер программы указывается числом от 1 до 9. Признаком начала подпрограммы является символ L и номер подпрограммы. Номер подпрограммы указывается числом от 1 до 90.

Разработку управляющей программы рекомендуется начинать с анализа размеров, формы и геометрических особенностей изготавливаемой детали.

Перед проектированием траекторий движения инструмента, необходимо продумать базирование детали на столе станка. Неправильно размещенная деталь может создать дополнительные сложности при разработке траекторий, снизить качество и точность обработки, а в некоторых случаях привести к поломке инструмента.

В большинстве случаев целесообразно задавать траекторию движения инструмента в относительных координатах, В этом случае необходимо назначить нулевую точку, жестко связав ее с какой-либо характерной точкой детали. В эту точку будет позиционироваться инструмент в начале работы и от этой точки будут отсчитываться все координаты опорных точек.

При составлении управляющей программы следует помнить о некоторых особенностях системы ЧПУ 2С42. Важнейшей

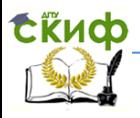

особенностью является то, что перемещения механизмов станка на скорости рабочей подачи невозможны до тех пор, пока не будет включен привод шпинделя. До этого момента возможны перемещения, связанные с отработкой функций позиционирования. Второй особенностью является невозможность включения привода шпинделя в нулевой точке станка (эта точка фиксирована и определяется в начале работы).

Из всего вышесказанного следует, что любая управляющая программа должна начинаться с позиционирования инструмента в точку начала обработки (нулевую точку заготовки), затем следует задать способ отсчета координат (абсолютный или относительный), вид интерполяции, частоту вращения шпинделя (об/мин) и величину рабочей подачи (мм/мин.).

### **7.1 Необходимые сведения о командах и функциях системы ЧПУ 2С42**

Функции и команды СЧПУ 2С42 делятся подготовительные, технологические и вспомогательные. Подготовительные команды определяют, вид и условия движения и задаются адресом С и двузначным числом. Нуль в первом разряде указывать обязательно. Все подготовительные команды разбиты на группы. Одновременно могут быть заданы команды в из различных групп. В случае задания команд, относящихся к одной группе, выполняется последняя из записанных. Ниже приведен список наиболее часто применяемых подготовительных команд.

К группе технологических функций относятся функции, описывающие условия обработки детали (скорости вращения шпинделя, величины подачи, величины перемещений).

Скорость вращения шпинделя программируется с помощью адреса S и четырехзначного числа, указывающего скорость вращения в об/мин. Код S запоминается и действует до поступления нового кода. Для задания вращения по часовой стрелке необходимо программировать положительное значение S, а для задания вращения против часовой стрелки – отрицательное.

Переключение механических ступеней при задании скорости вращения осуществляется автоматически.

Программирование величины подачи. Задание скорости перемещения рабочих органов производится с помощью адреса F и четырехзначного числа, указывающего скорость подачи в

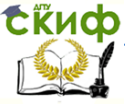

#### Робототехника и мехатроника

мм/мин. Дискретность задания скорости подачи – 1мм/мин.

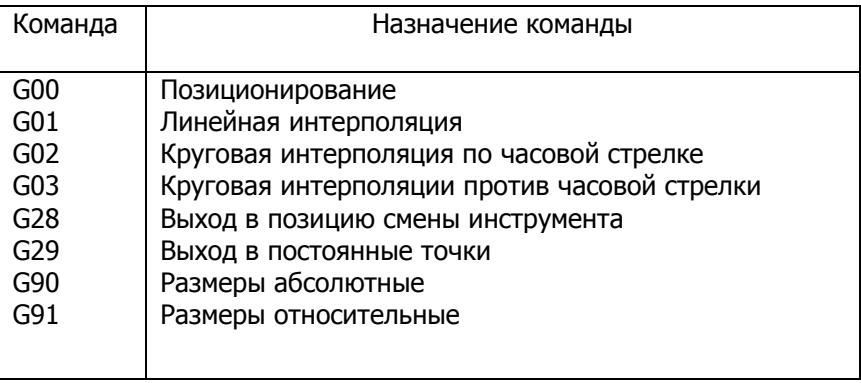

Перемещения программируются с помощью адресов X, Y, Z, B, C и чисел, указывающих значение перемещений. Адреса X, Y, Z описывают перемещения по соответствующим координатам, адрес В описывает поворот стола, адрес С – поворот шпинделя на заданный угол. Для адресов X, Y, Z указываются перемещения в миллиметрах. Дискретность перемещений 0.001 мм. Для адреса В значения указываются в градусах с дискретностью 1 градус. Для адреса С значения указывают в долях оборота.

Циклы программируются при помощи адресов Q и H. Адрес Q задает диапазон повторяющихся кадров, адрес Н – число повторений. В этом случае дальнейшая отработка управляющей программы прекращается, а отрабатываются лишь те кадры, которые указаны по адресу Q. После каждой отработки фрагмента из адреса Н вычитается единица, и весь цикл повторяется до тех пор, пока содержимое адреса Н не окажется равным нулю. После этого работа программы продолжается дальше.

Загружаемый инструмент программируется адресом Т и двузначным числом от 1 до 29, соответствующим номеру инструментальной ячейки в магазине инструментов.

Вспомогательные функции предназначены для управления вспомогательными и технологическими процессами на станке и программируются адресом М и двузначным числом.

Останов с подтверждением (М00) используется для останова программы по окончании отработки кадра. При задании М00 потери информации не происходит. Дальнейшая работа програм-

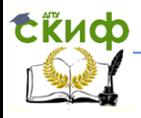

мы возможна после нажатия кнопки "Пуск программы". Используется при частичной переналадке приспособлений или оперативном контроле обработки.

Конец программы задается функцией М02 и ставится в последнем кадре программы, указывая на ее окончание.

Движение перегружателя к магазину инструментов задается функцией М27. При этом, перегружатель перемещается к текущей инструментальной ячейке.

Движение перегружателя к автооператору задается функцией М28. Перегружатель, захватив оправку с инструментом, перемещается к автооператору.

Смена инструмента задается функцией М06. Автооператор отрабатывает цикл смены инструмента, извлекая инструмент из шпинделя и помещая его в оправку и одновременно извлекая инструмент из оправки и помещая его в шпиндель.

В данном методическом руководстве приведен далеко не полный список функций и команд, используемых в системе управления. Здесь описаны лишь наиважнейшие функции и команды, используемые в любой управляющей программе.

### **7.2 Пример управляющей программы**

Рассмотрим пример управляющей программы для отработки контура, представленного на рисунке. В результате работы должна получиться деталь с квадратным пазом и тремя отверстиями. Предполагаем, что центры отверстий уже намечены и их координаты относительно точки 0 известны.

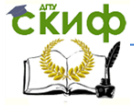

#### Робототехника и мехатроника

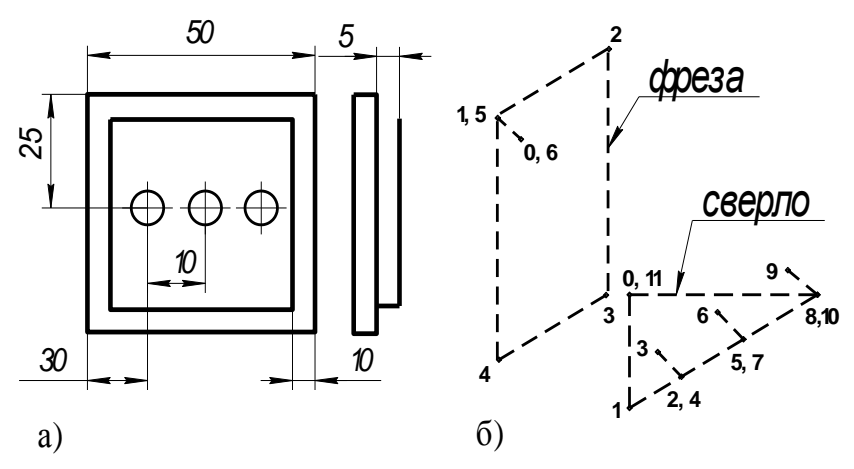

Рисунок 5 - Эскиз детали (а) и траектории движения инструментов (б)

Текст программы выглядит следующим образом:

```
22%1
    N010G00X–250Y–250B90 – позиционирование
    N020Z–300 – позиционирование 
    N030G01G91 – линейная интерполяция и ра-
бота в приращениях
    N040F50S200 – задание подачи и частоты 
вращения шпинделя
    N050Z–5 – начало паза
    N060X–50
    N070Y–50
    N080X50
    N090Y50
    N100F1000Z100 – конец паза
    N110S0 – останов шпинделя
    N120G28 – в позицию смены инструмента
    N130M06 – смена текущего инструмента
    N140M27 – укладка в магазин
    N150T2 – подвод нового инструмента
    N160M28 – загрузка в автооператор
    N170M06 – установка в шпиндель
```
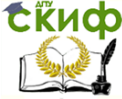

### Робототехника и мехатроника

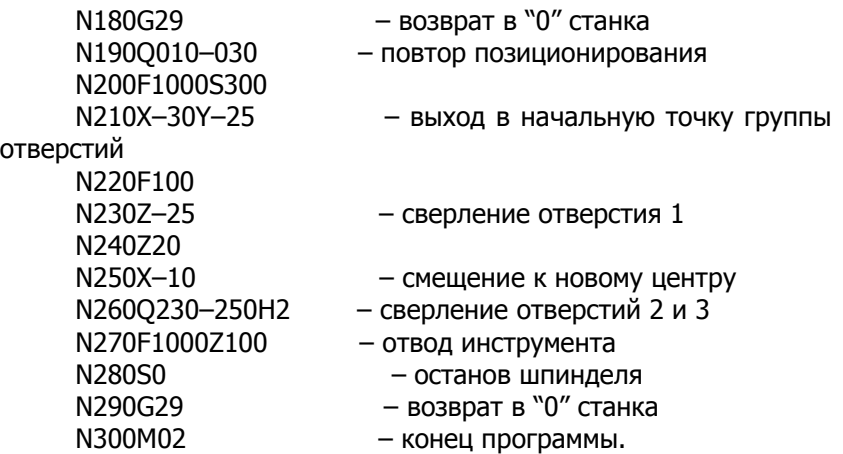

### <span id="page-22-0"></span>**8 ПОДГОТОВКА МЕХАТРОННОЙ ТЕХНОЛОГИЧЕСКОЙ СИСТЕМЫ К РАБОТЕ**

### **8.1 Пульт управления станка**

На рис. 6 и 7 показаны панели пульта управления.

Верхняя панель (см.рис. 6) содержит: 1 - экран дисплея; 2 - клавиатура системы ЧПУ; 3 - кнопка "ЗАБОЙ"; 4 - кнопка "ЗАНЕСЕНИЕ ИНФОРМАЦИИ В ПАМЯТЬ СИСТЕМЫ"; 5 - переключатель "КОРРЕКТОР ПОДАЧИ"; 6 - переключатель "КОРРЕКТОР СКОРОСТИ ВРАЩЕНИЯ ШПИНДЕЛЯ";

7 - кнопка с фиксацией "ОБЩИЙ СТОЛ"; 8 - кнопка "СМЕНА СТРАНИЦЫ ИНФОРМАЦИИ" (УП, корректоров); 9 - кнопка "КОНЕЦ НАБОРА"; 10 -кнопка "РЕЖИМЫ РАБОТЫ СИСТЕМЫ"; 11 - кнопка "РЕЖИМЫ ИНДИКАЦИИ"; 12 - кнопка "СДВИГ СТРОКИ ИНФОРМАЦИИ ВНИЗ"; 13 - кнопка "СДВИГ СТРОКИ ИНФОРМАЦИИ BВЕРХ"; 14 - кнопка "СДВИГ ИНФОРМАЦИИ ВПРАВО"; 15 - кнопка "СДВИГ ИНФОРМАЦИИ ВЛЕВО"; 16 - кнопка "МАРКЕР ВНИЗ" ; 17 кнопка "МАРКЕР ВВЕРХ"; 18 - кнопка "МАРКЕР ВПРАВО"; 19 кнопка "МАРКЕР ВЛЕВО".

Нижняя панель (см. рис. 7) содержит: 1 - кнопка "ОСНОВНАЯ ПРОГРАММА"; 2 - кнопка с фиксацией "УСКОРЕННАЯ ПРОГРАММА"; 3 -кнопка с фиксацией "АВТОНОМ"; 4 - кнопки с фиксацией "ОСТАНОВ УП С ПОДТВЕРЖДЕНИЕМ"; 5 - тумблер "ЗАЖИМ - ОТЖИМ ИНСТРУМЕНТА"; 6 - кнопка "ПЕРЕГРУЖАТЕЛЬ К

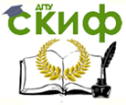

#### Робототехника и мехатроника

МАГАЗИНУ"; 7 - тумблер "ЗАЖИМ - ОТЖИМ КООРДИНАТЫ"; 8 кнопка "ПУСК АВТООТЕРАТОРА"; 9 - кнопка "ПЕРЕГРУЖАТЕЛЬ К АВТООПЕРАТОРУ"; 10 - кнопка "ОРИЕНТАЦИЯ ШПИНДЕЛЯ"; 11 лампочка "СЕТЬ"; 12 - кнопка "СЕТЬ"; 13 - кнопка "СБРОС"; 14 – кнопка с фиксацией "ОСТАНОВ ПО ЭЛЕМЕНТАМ ЦИКЛА"; 15 кнопка "ОТВЕТ В АВТОНОМЕ"; 16 - кнопка с фиксацией "ПУСК С ПОДТВЕРЖДЕНИЕМ"; 19 - кнопка о фиксацией "ОСТАНОВ К КОНЦУ КАДРА"; 20 - кнопка "СТОП"; 21 - кнопка "ДВИЖЕНИЕ "-"; 22 - кнопка "ПУСК COЖ"; 23 - кнопка "ПУСК" (УП, выход в исходное); 24 - лампочка "ПЕРЕМЕЩЕНИЕ РАБОЧЕГО ОРГАНА"; 25 кнопка "СТОП НАСОСОВ СОЖ"; 26 - кнопка "ОТМЕНА АВАРИЙНЫХ КОНЕЧНИКОВ"; 27 - кнопка "ДВИЖЕНИЕ "+"; 23 - переключатель "РЕЖИМЫ ПОДАЧИ".

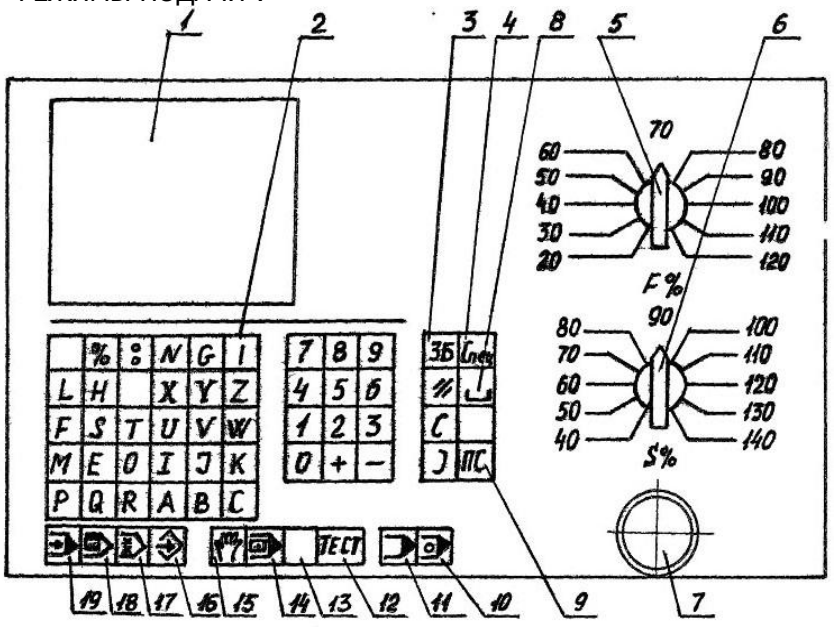

Рисунок 6 - Верхняя панель пульта управления

#### Робототехника и мехатроника

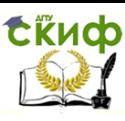

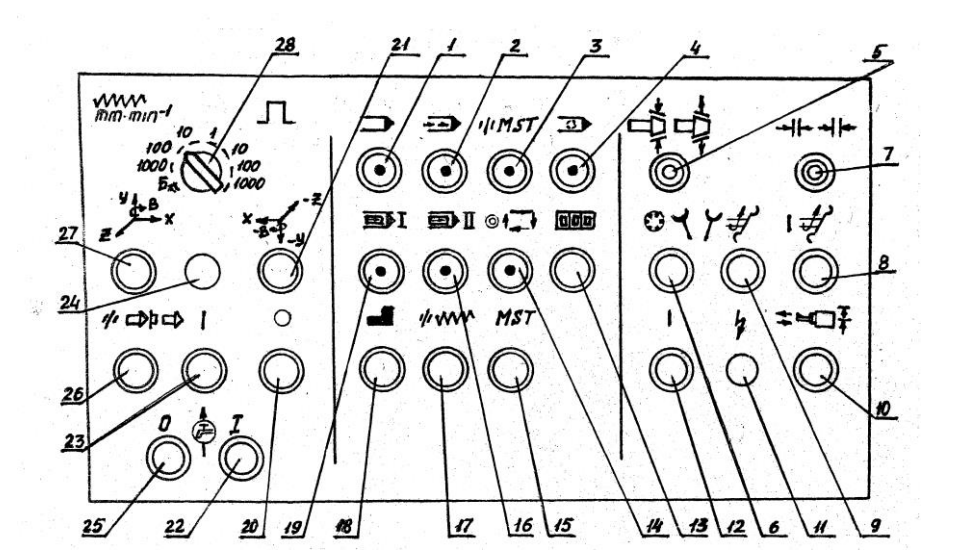

Рисунок 7 - Нижняя панель пульта управления.  **8.2 Последовательность наладки технологической системы**

После ознакомления с расположением и назначением основных узлов, органов управления и индикации станка лабораторную работу следует выполнять в такой последовательности:

 – включить поочередно общий рубильник лаборатории, затем рубильник от сетевого распределения на станок и выключатель на силовом электрошкафу станка;

 – нажать кнопку "СЕТЬ" на стойке управления 2СЧ2. Включится управление микро-ЭВМ и на дисплее высветится надпись "ЖЕЛАЮ УСПЕШНОЙ РАБОТЫ";

– произвести проверку Q –параметров:

 1) нажать поочередно кнопки "6", 10 "РЕЖИМ" и 9 "ПС" на верхней панели пульта станка (см. рис. 6). Нa дисплее высветится - "Q -параметры";

 2) произвести проверку контрольной суммы Q параметров, нажав кнопку "Q" , адрес 159 и кнопку "ПС". Контрольная сумма должна равняться числу 22200. В случае несоответствия контрольной суммы этому числу, необходимо произвести коррекцию Q -параметров или произвести ввод этих параметров с перфоленты с контрольной записью Q –параметров;

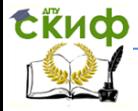

#### Робототехника и мехатроника

3) произвести повторную проверку контрольной суммы.

 – выйти в режим "РУЧНОЕ УПРАВЛЕНИЕ". Нажать кнопку "2" и кнопку 10 "РЕЖИМ" (см. рис. 6). В правом верхнем углу дисплея высветится - «РУЧНОЙ";

 – выйти в режим индикации: "АБСОЛЮТНЫЕ И РАССОГЛАСОВАНИЕ", нажав кнопку "4" и кнопку индикации 11;

 – произвести сброс рассогласования, нажав кнопку "7" на верхней панели и кнопку 13 "СБРОС" на нижней панели пульта. На дисплее в графе "Абсолютные рассогласования" должны установиться нули (допускается рассогласование в младших разрядах по координатам X',Y',Z' до 8 единиц, а по координате B' до 12);

– включить кнопку 12 "СЕТЬ" на нижней панели;

 – привести в рабочее состояние измерительную систему. Для этого переместить шпиндельную головку по координате "- Y" (вниз)не менее чем на 30 мм, нажав кнопку " Y " на верхней панели и кнопку 21 на нижней. Величина перемещения индицируется на дисплее в графе "Абсолютное";

 – произвести ориентацию шпинделя, нажав кнопку "S" и "0" (рис. 2) и кнопку 21 (рис. 7);

 – произвести поочередно перемещение управляемых объектов в отрицательном направлении по координатам X', У , Z,  $B'$ ,  $T'$ ;

 – отработать режим "ВЫХОД В ИСХОДНОЕ ПОЛОЖЕНИЕ", Нажать кнопку "3" и кнопку "РЕЖИМ". Затем нажать кнопку "Y" и кнопку 23 "ПУСК" на нижней панели. Произойдет выход в исходное положение по координате "Y". Аналогично произвести выход в исходное положение по координатам X',Z,B',T;

 – осуществить выход в режим "РУЧНОЕ УПРАВЛЕНИЕ";

 – в режиме "РУЧНОЕ УПРАВЛЕНИЕ" по заданию преподавателя осуществить ввод числовой информации и провести наблюдения за отработкой ее управляемым объектом - столом , салазками, шпиндельной головкой, механизмом смены инструмента. Величину подачи установить переключателем 28 (см. рис.3) в положение 100 или 1000;

 – вставить перфоленту в фотосчитывающее устройство тремя дорожками вовнутрь;

 – ввести в память устройства ЧПУ управляющую программу и отработать режим "ПЕРФОЛЕНТА";

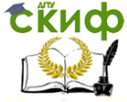

#### Робототехника и мехатроника

– отработать режим "РЕДАКТОР УП":

 1) произвести поиск УП, нажав поочередно кнопки "%", "1" (номер программы) и "ПС";

2) произвести редактирование УП;

3) выйти в командный режим, нажав кнопку "СПЕЦ";

 4) произвести контроль УП, нажав кнопки "K", "%"; "1" и "ПС". Редактор выдаст на дисплей "ОШИБОК НЕТ"; В противном случае произвести коррекцию УП;

5) произвести поиск подпрограмм, нажав поочередно кнопки "L" , "1" (или другой номер подпрограммы) и "ПС";

6) произвести редактирование подпрограммы;

7) выйти в командный режим "СПЕЦ";

8) произвести контроль отредактированной подпрограммы. нажав кнопки "К " , "1" (номер подпрограммы) , "ПС".

 – отработать режим "ВЫХОД В ИСХОДНОЕ ПОЛОЖЕНИЕ" последовательно по всем координатам;

 – произвести выход в режим "АВТОМАТ", нажав кнопки "1" и 10 "РЕЖИМ" на верхней панели;

 – выйти в 5-й режим индикации (кнопка «5» и 11) и осуществить контроль нулевого положения автооператора, перегружателя и отсутствия инструментов в шпинделе ( на дисплее высвечиваются нули );

 – произвести визуальный контроль положения вышеперечисленных рабочих органов станка;

 – выйти в 6-й режим индикации «ОПЕРАТИВНАЯ ИНФОРМАЦИЯ»;

 – произвести отработку УП в режиме «АВТОМАТ» с подтверждением, нажав кнопки с фиксацией 19 и 16 (нижняя панель). Затем нажимаем кнопку 23 «ПУСК». На дисплее индицируется кадр УП, подлежащей подналадке. При повторном нажатии кнопки «ПУСК» происходит отработка этого кадра. Аналогично произвести обработку всех последующих кадров программы;

<span id="page-26-0"></span> – произвести обработку детали в автоматическом режиме.

## **9 ПОРЯДОК ВЫПОЛНЕНИЯ РАБОТЫ**

- 1. Изучить основные конструктивные и кинематические особенности многоцелевого станка.
- 2. Изучить структуру системы управления и режимы работы станка.

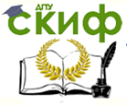

#### Робототехника и мехатроника

3. Проанализировать эскиз детали, выявить элементы детали, обработка

которых может производиться в цикле.

- 4. Исходя из требований к базированию заготовки, задаться начальной точкой обработки.
- 5. Определить состав инструментального комплекта, необходимого для обработки, определить номер ячейки в магазине для каждого инструмента.
- 6. Определить режимы резания.
- 7. Разработать траекторию движения каждого инструмента, составить таблицу, содержащую координаты всех опорных точек траектории.
- 8. Составить управляющую программу.
- 9. Подготовить станок к работе.
- 10. Произвести обработку детали.
- 11. Составить протокол наблюдений отработки режимов.
- 12. Сделать выводы по результатам выполненной работы.

# **РЕКОМЕНДУЕМАЯ ЛИТЕРАТУРА**

- <span id="page-27-0"></span>1. Введение в мехатронику: Учеб. пособие / А. К. Тугенгольд, И. В. Богуславский, Е. А. Лукьянов и др.; Под ред. А .К. Тугенгольда – 3-е изд. – Ростов-на-Дону: Изд. Центр ДГТУ, 2010, - 255 с.
- 2. Сибикин М.Ю. Технологическое оборудование. Металорежущие станки: Учебное пособие / М.Ю. Сибикин – М.: ФОРУМ, 2012. – 448 с.
- 3. Лопыгин А.А., Теверовский Л.В. Современный станок с ЧПУ и CAD/CAM- система. – М.: ДМК Пресс, 2012. – 280 с.
- 4. Шмид Д. Управляющие системы и автоматика для мехатроники. Учебное пособие. – М.: Техносфера, 2007, - 584 с.

**ПРИЛОЖЕНИЕ А**

<span id="page-28-0"></span>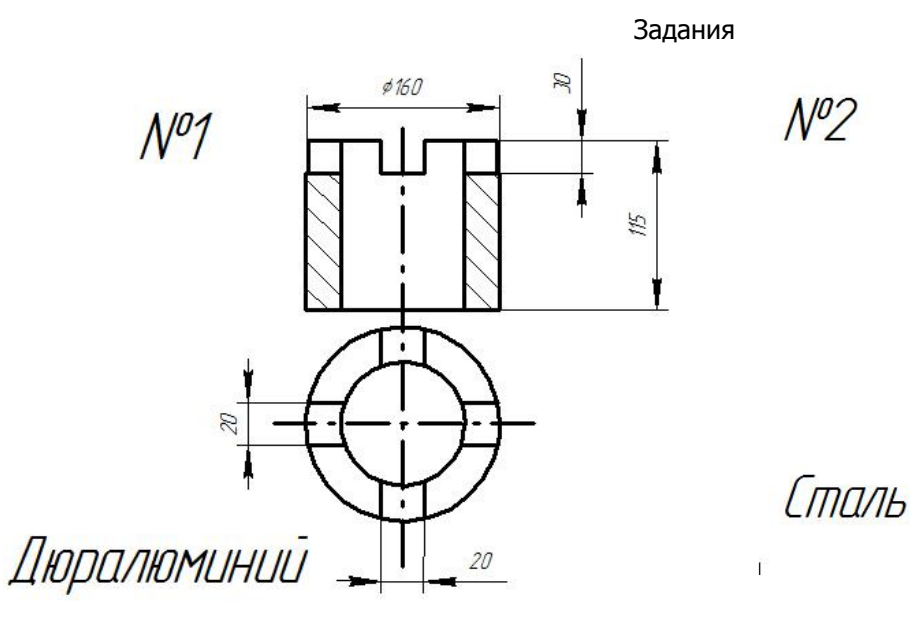

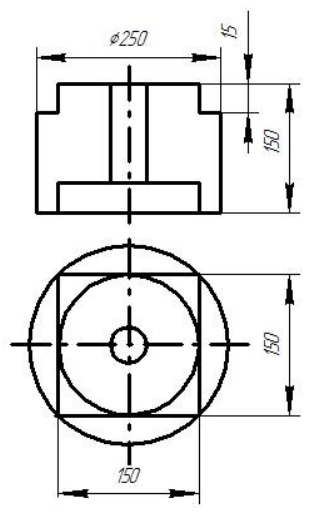

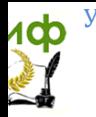

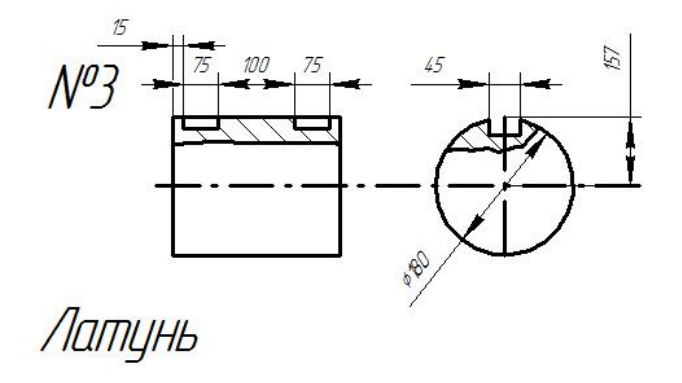

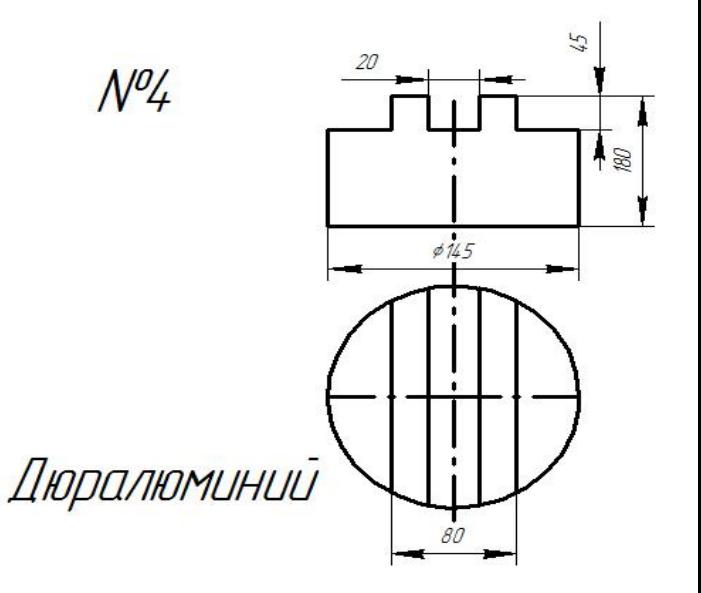

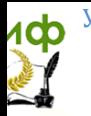

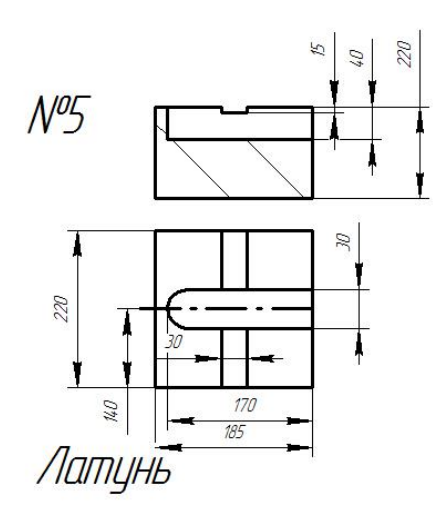

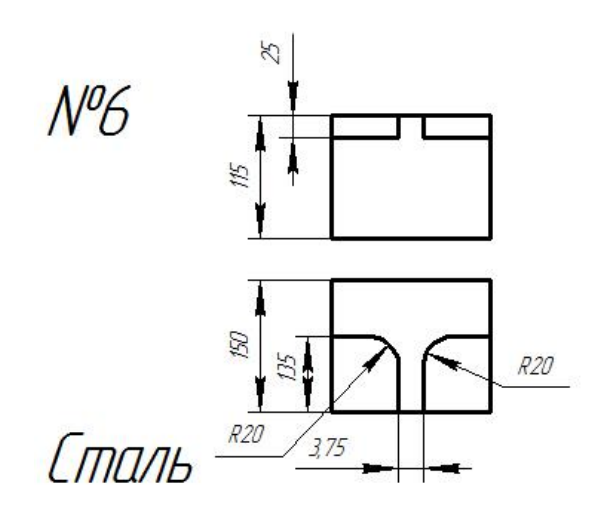

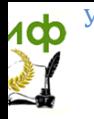

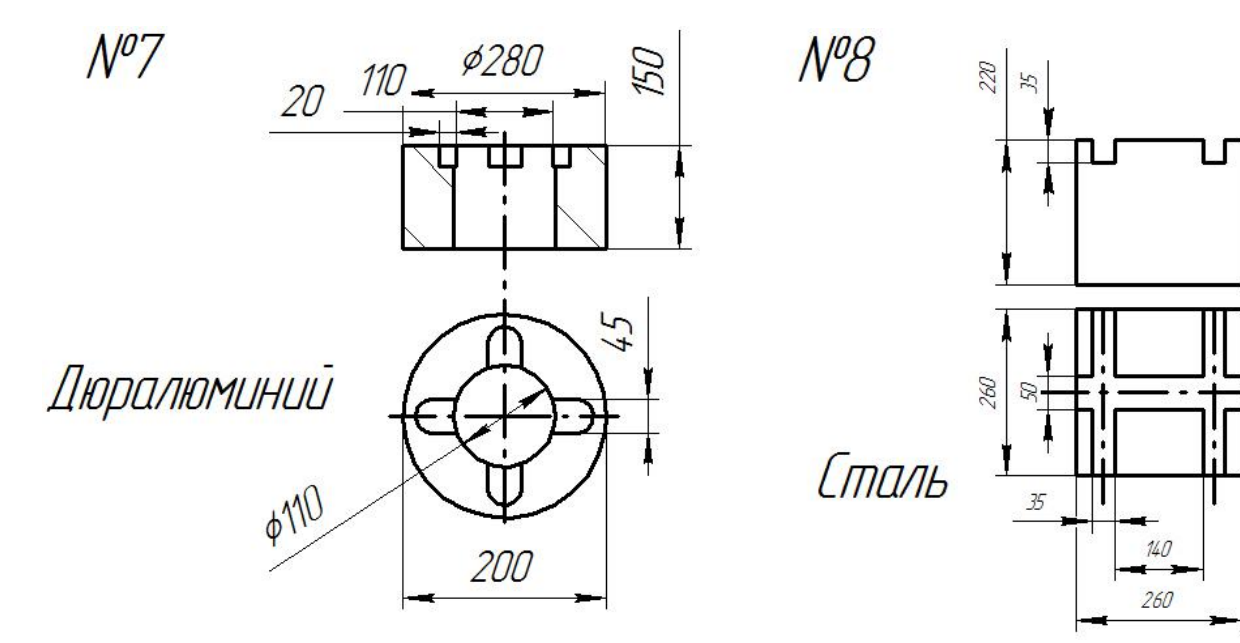

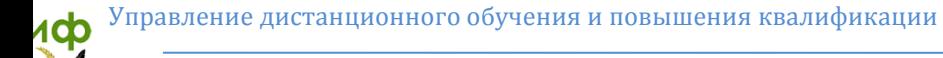

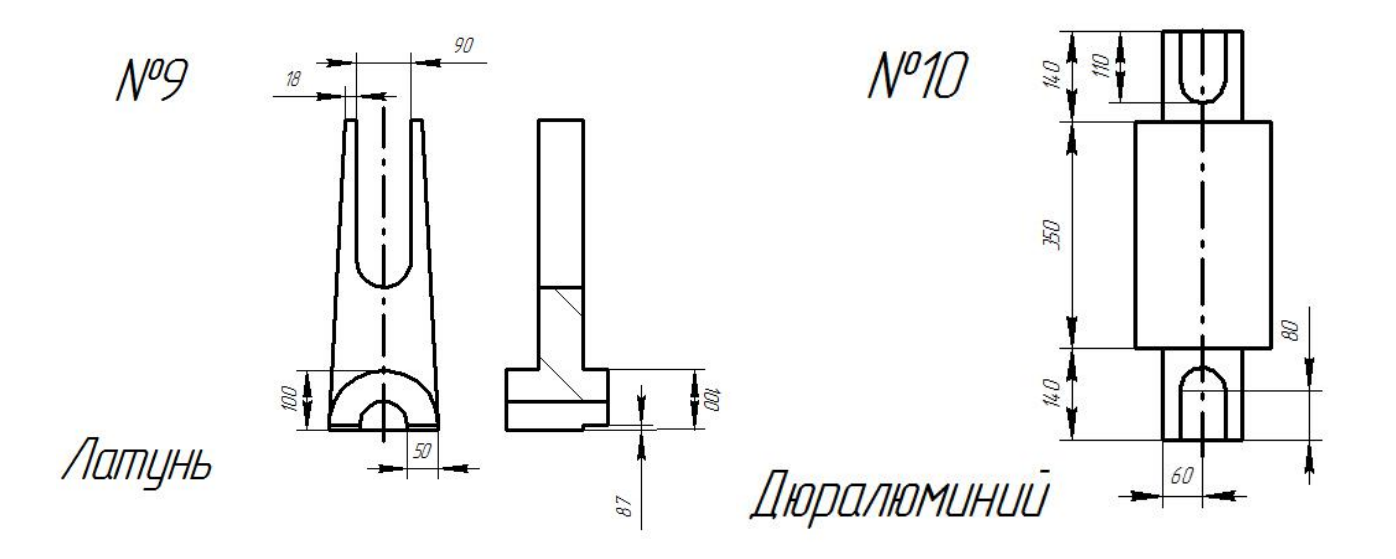

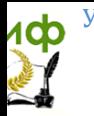

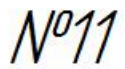

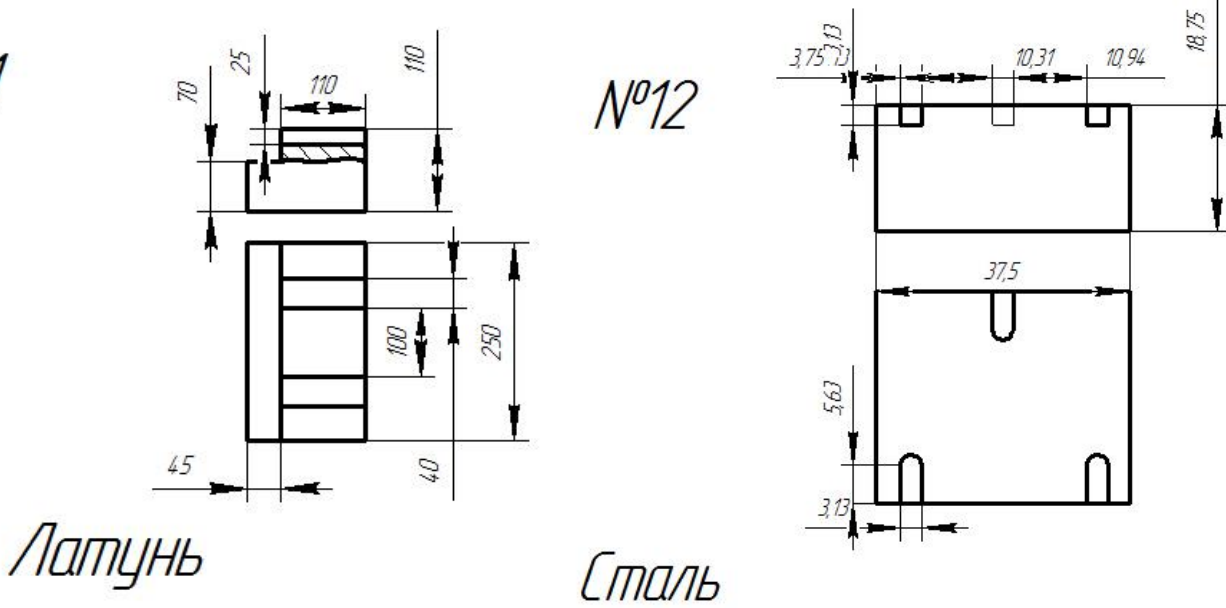

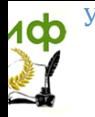

 $N<sup>0</sup>13$ 

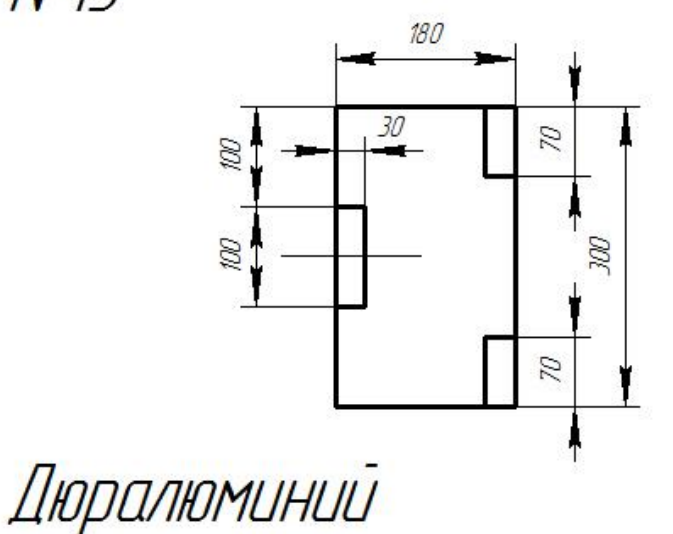

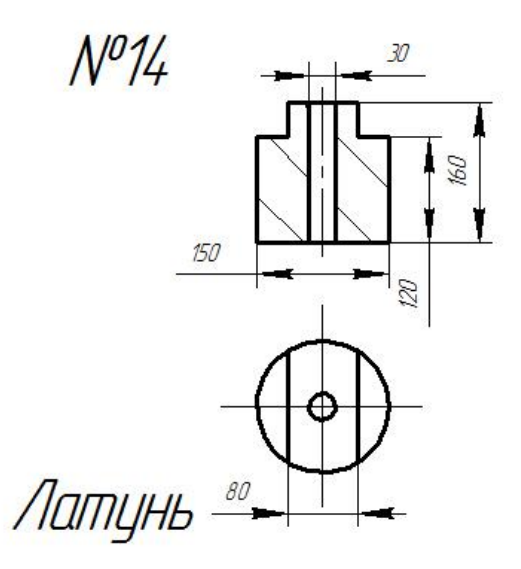

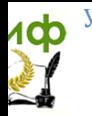

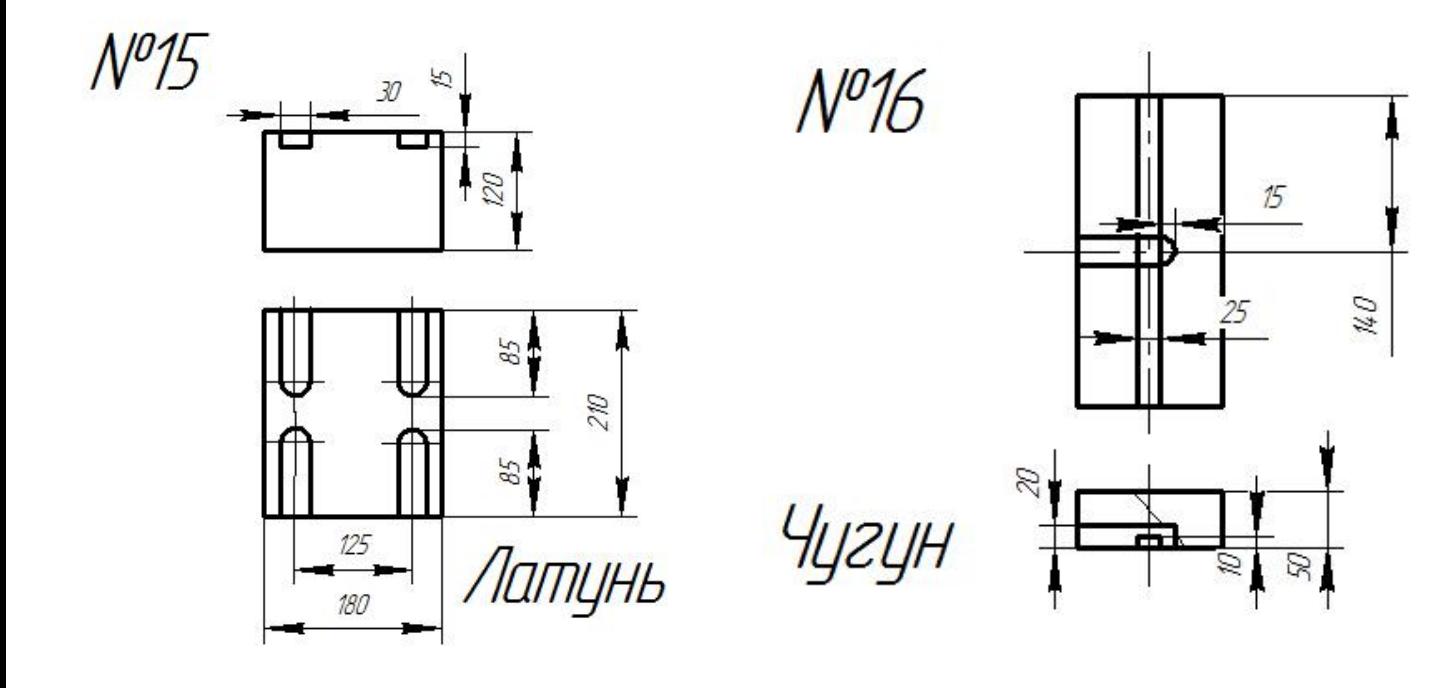

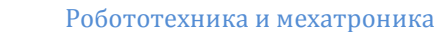

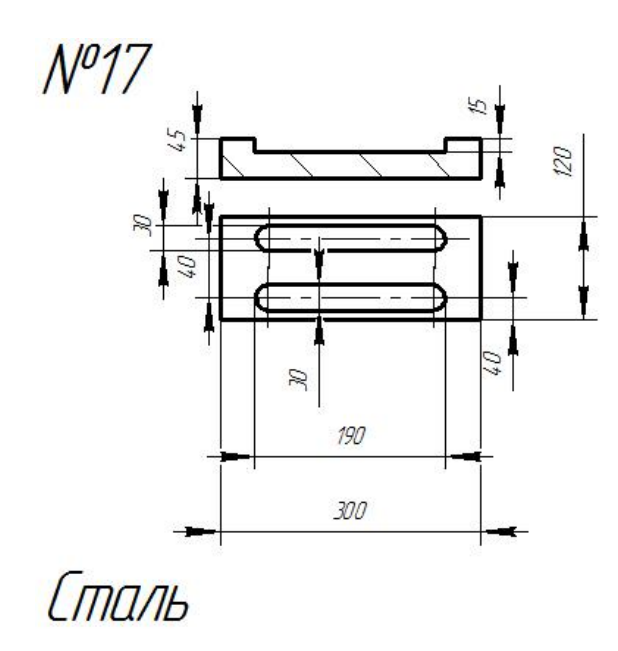

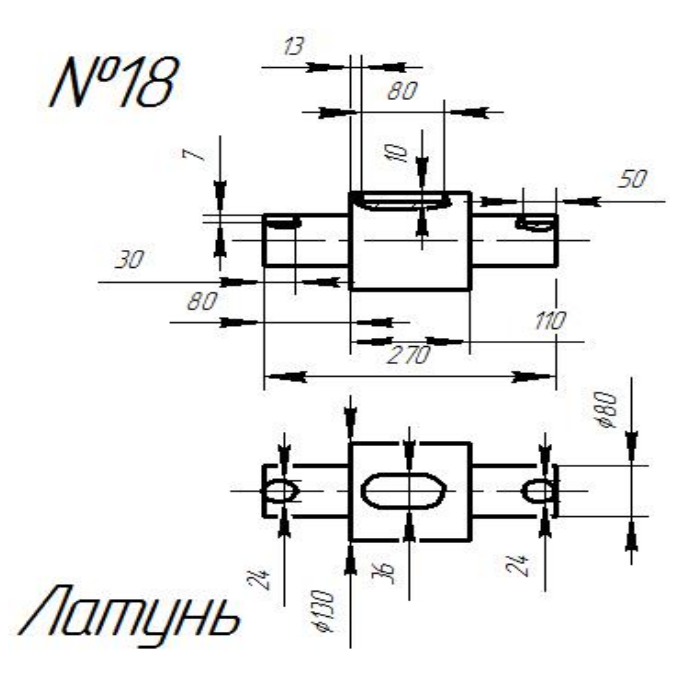

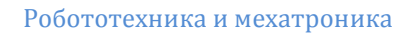

### **ПРИЛОЖЕНИЕ Б**

Режимы резания

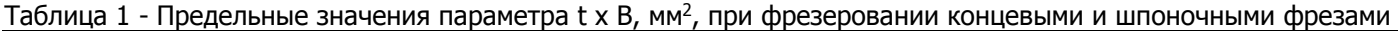

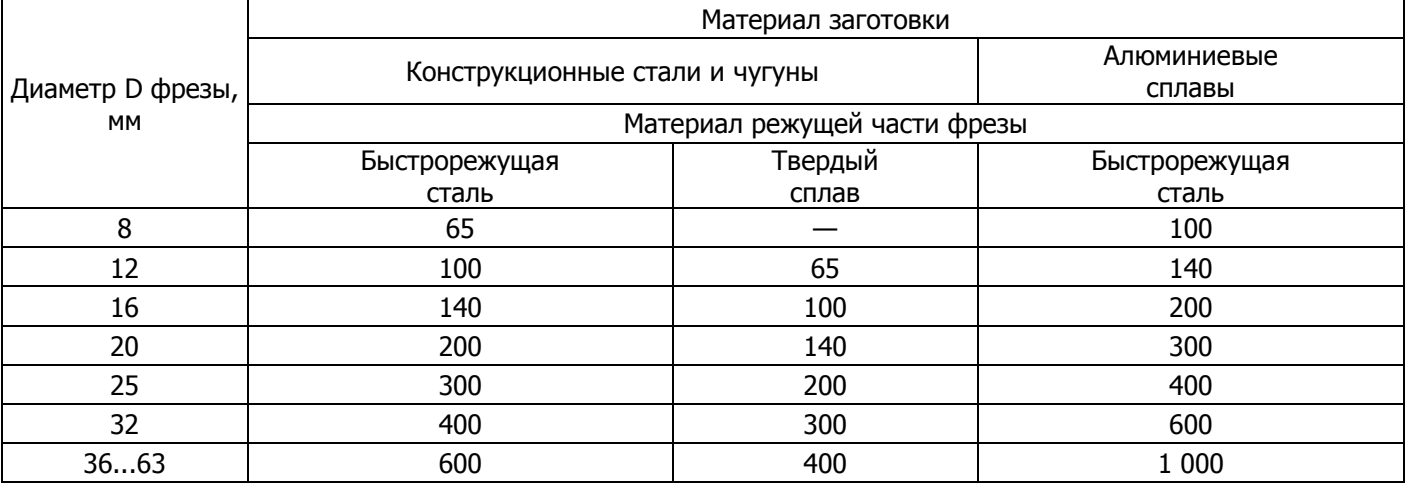

<span id="page-37-0"></span>Таблица 2 - Подачи на зуб Sz,мм/зуб, при фрезеровании заготовок из чугуна концевыми фрезами из быстрорежущей стали

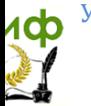

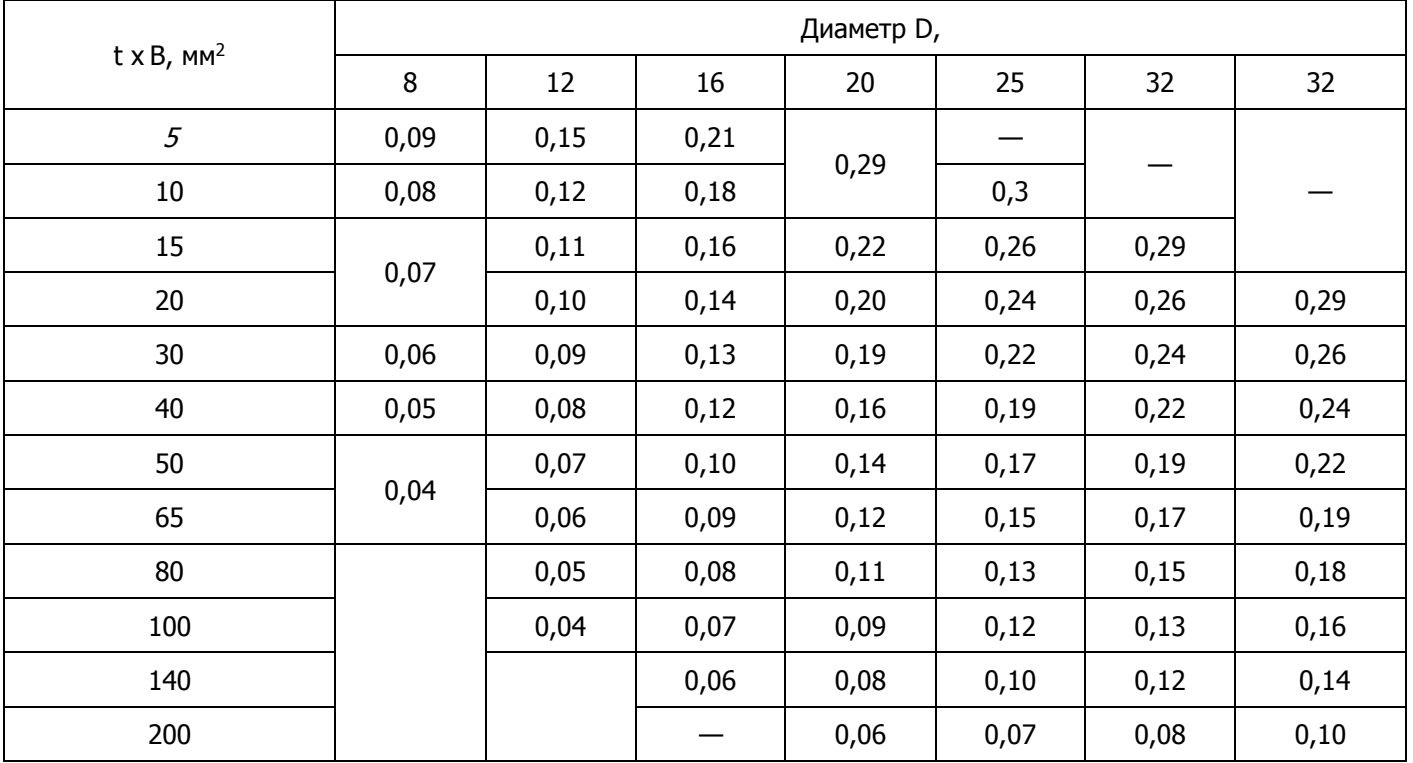

### Таблица 3 - Подачи на зуб S<sub>z</sub>, мм/зуб, при фрезеровании заготовок из алюминиевых сплавов концевыми фрезами из быстрорежущей стали

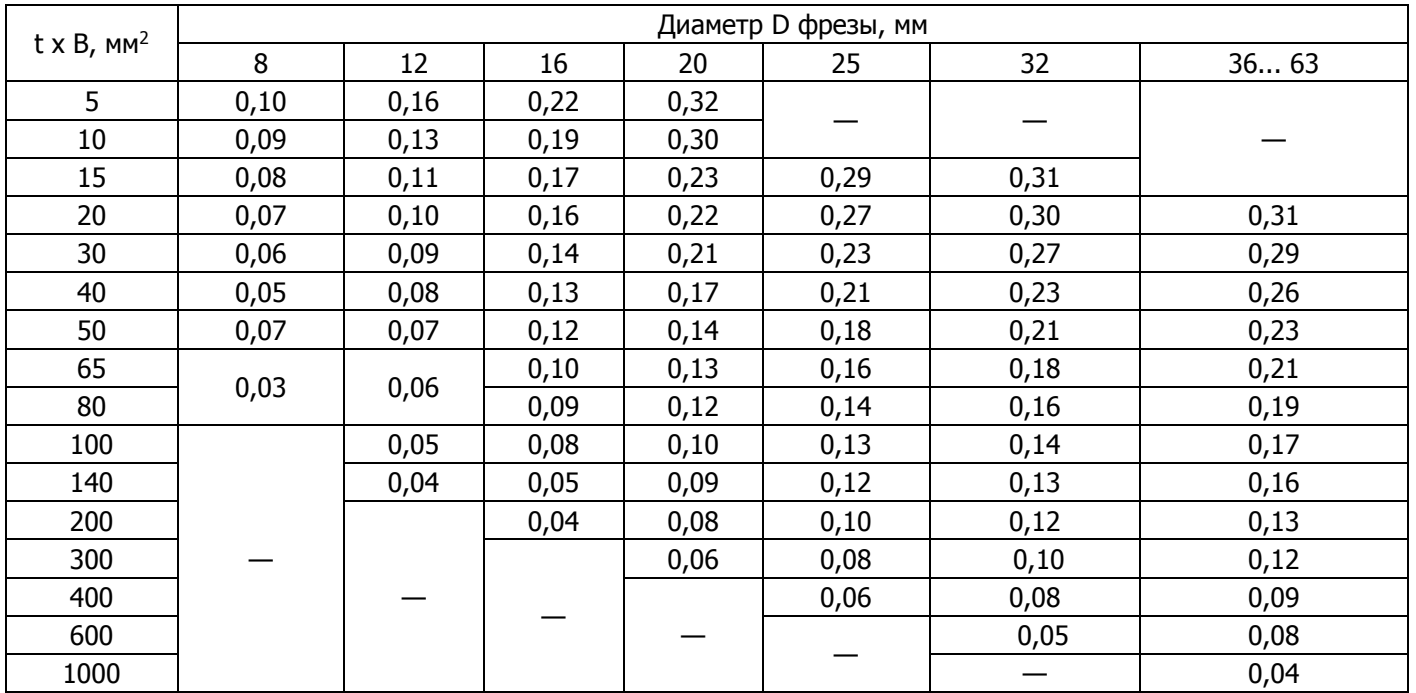

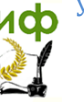

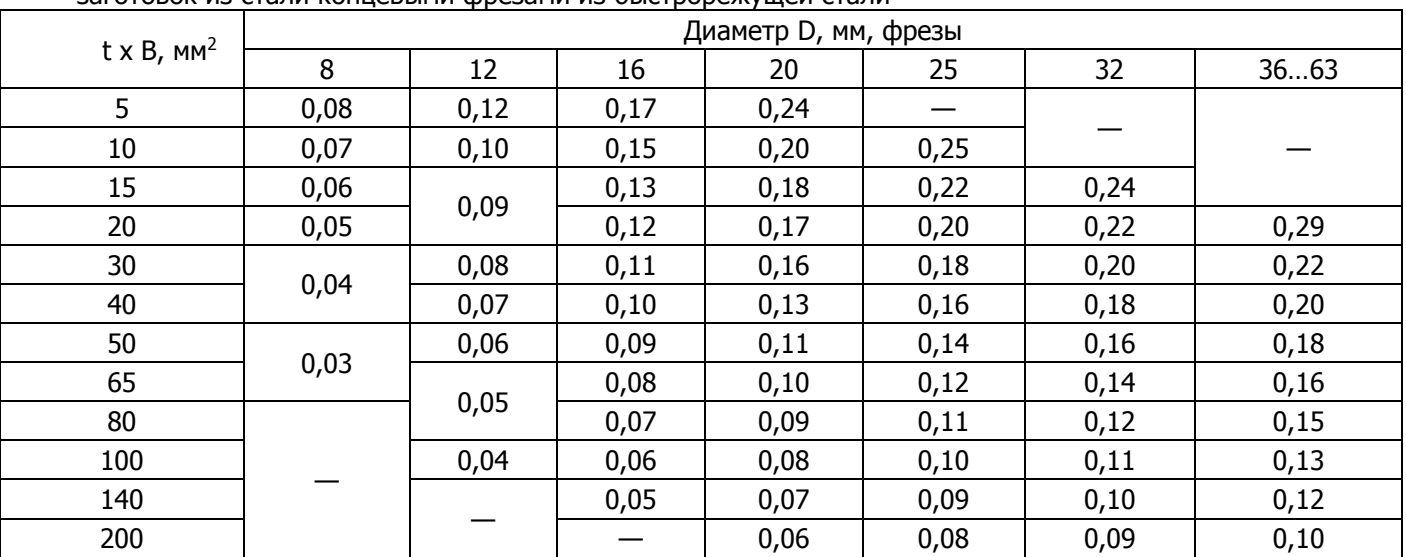

Таблица 4 - Подачи на зуб Sz, мм/зуб, при фрезеровании заготовок из стали концевыми фрезами из быстрорежущей стали

Таблица 5 - Скорость резания V м/мин, и эффективная мощность резания Nэф кВт при фрезеровании заготовок из стали концевыми фрезами из быстрорежущей стали.

|                       | . .                |                              |      |      |      |      |      |      |      |
|-----------------------|--------------------|------------------------------|------|------|------|------|------|------|------|
| Отно-<br>шение<br>T/D | Параметр           | Подача S <sub>z</sub> мм/зуб |      |      |      |      |      |      |      |
|                       |                    | 0,02                         | 0,04 | 0,06 | 0,08 | 0,10 | 0,16 | 0,20 | 0,25 |
|                       |                    | 54                           | 47   | 43   | 41   | 39   | 35   | 34   | 32   |
| 0,10                  | $N_{\text{B}}\Phi$ | 0,8                          |      | 0,9  |      |      | 1,1  | 1,2  | 1,3  |
|                       |                    | 44                           | 38   | 35   | 33   | 32   | 29   | 28   | 26   |
| 0,25                  | $N_{\text{B}}\Phi$ | 1,2                          | 1,3  | 1,3  | 1,4  | 1,4  | 1,7  | 1,9  | 2,0  |
|                       |                    | 38                           | 33   | 30   | 28   | 27   | 25   | 24   | 23   |
| 0,50                  | $N_{\text{B}}\Phi$ | 1,7                          | 1,8  | 1,9  | 1,9  | 2,0  | 2,4  | 2,6  | 2,8  |
| 0,75                  |                    | 34                           | 30   | 28   | 26   | 25   | 23   | 22   | 21   |
|                       | $N_{\text{B}}\phi$ | 2,2                          | 2,4  | 2,5  | 2,5  | 2,6  | 3,2  | 3,4  | 3,8  |
|                       |                    | 26                           | 22   | 21   | 20   | 19   | 17   | 16   | 16   |
| 1,00                  | $N_{\theta\phi}$   | 2,2                          | 2,3  | 2,4  | 2,5  | 2,5  | 3,1  | 3,4  | 3,7  |

Таблица 6 - Скорость резания V м/мин, и эффективная мощность резания Nэф кВт при фрезеровании заготовок из серого чугуна концевыми фрезами из быстрорежущей стали.

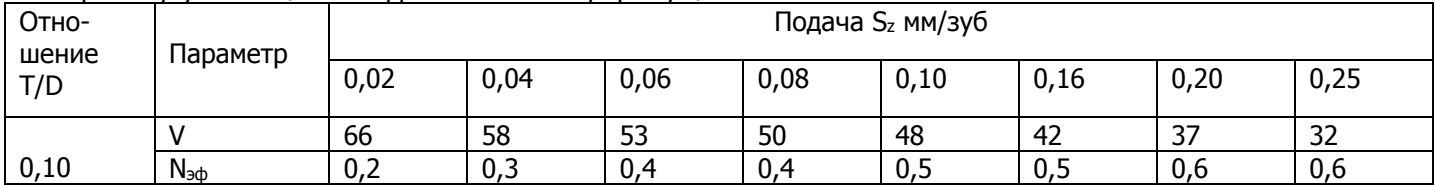

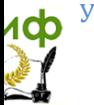

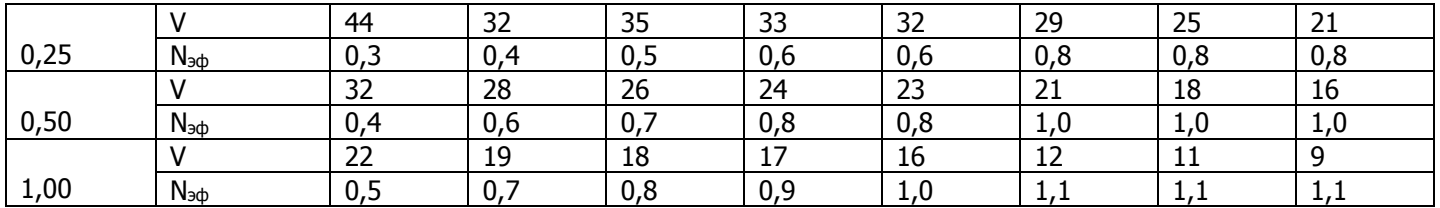

Таблица 7- Скорость резания V м/мин, и эффективная мощность резания Nэф кВт при фрзеровании заготовок из алюминиевых сталей концевыми фрезами из быстрорежущей стали.

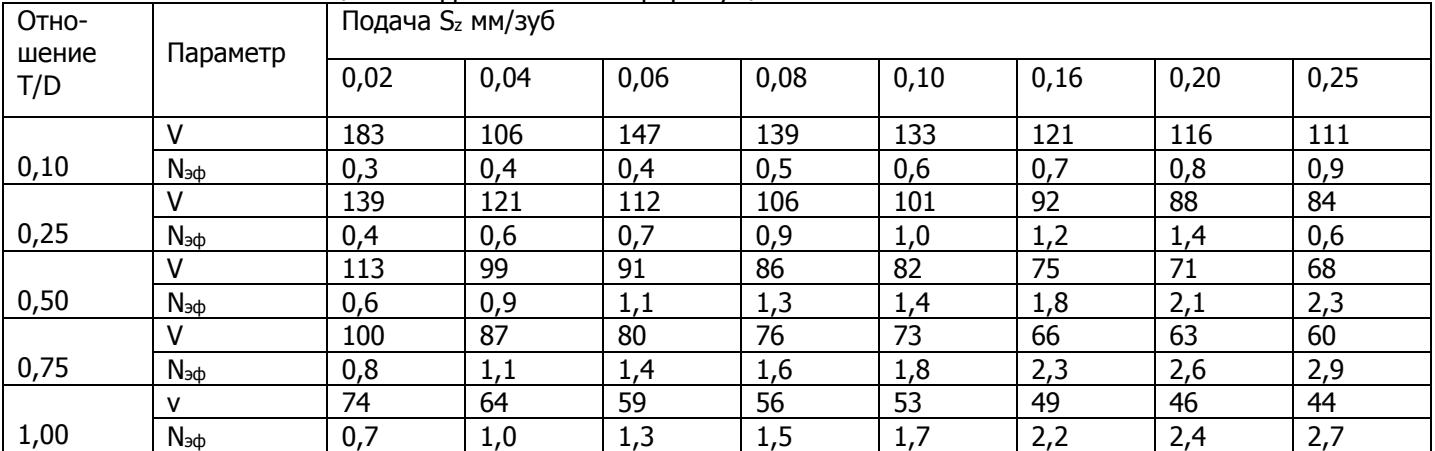